## Premiers pas sur l'ENT Parents d'élèves

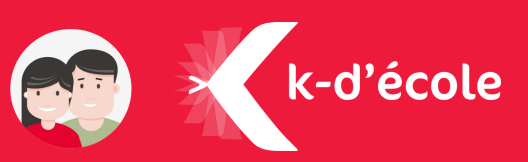

### Se connecter pour la première fois

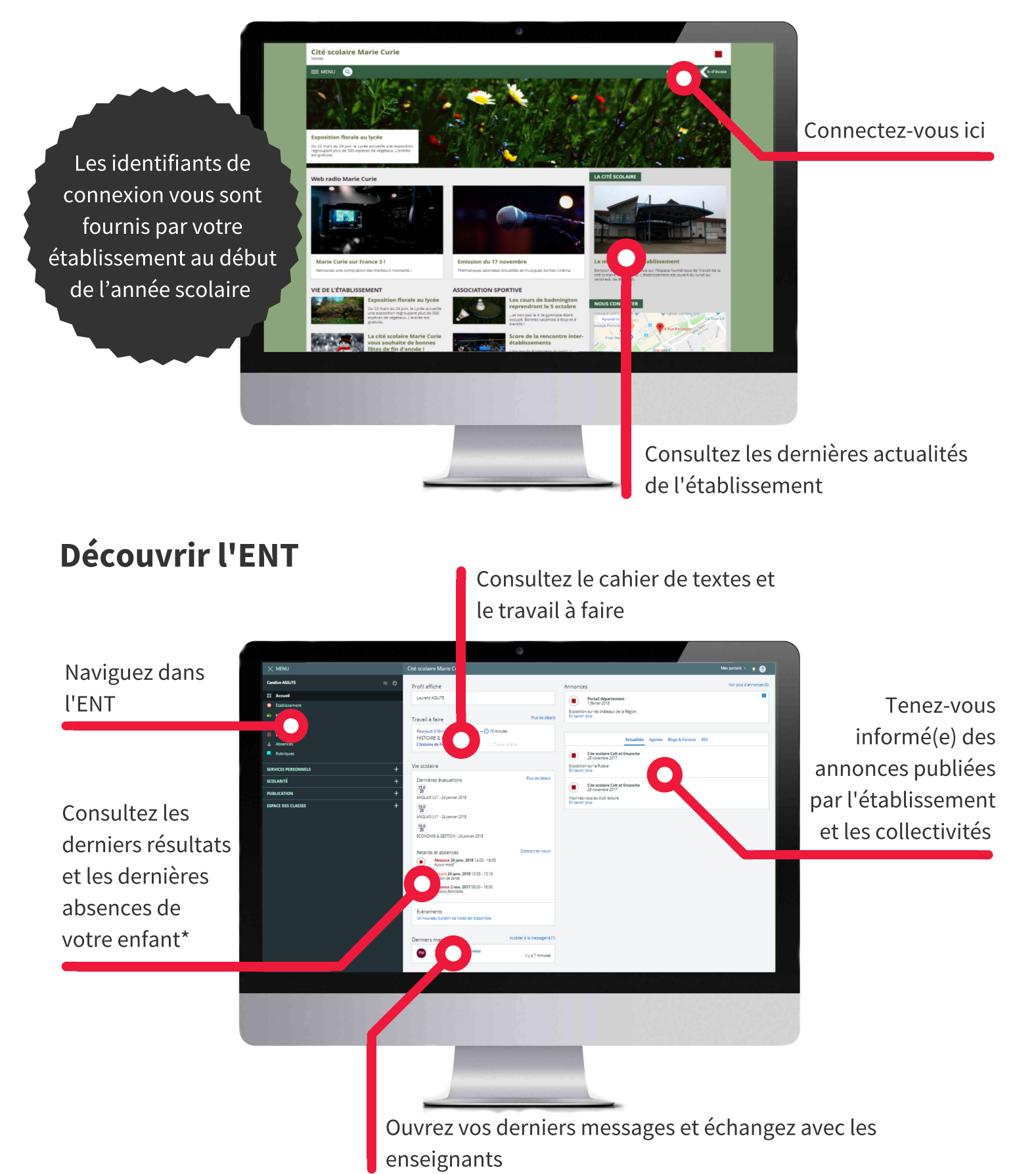

\* Sous réserve de l'activation des modules Vie Scolaire et Évaluations dans l'établissement.

## Premiers pas sur l'ENT Parents d'élèves

Travail à faire pour aujourd'hui

is de doléances : Ana<br>ations des trois ordre

**ATIOUES** 

**C** Teacher & Color

₹ Travail à faire

₹ Travail à faire

 $O$  ±30 minute lyser les<br>: à l'aide des

 $O_{\pm}$  +20 minute

Travail à venir

HISTOIRE & GEOGRAPH .<br>Préparer un exposé autour de la Seconde guerre<br>mondiale. Le suiet est libre mais devra être

**MATHEMATIOUES** 

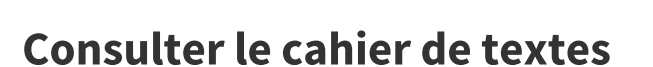

Consultez le cahier de textes de votre enfant ainsi que son **travail à faire** au quotidien.

Les changements d'emploi du temps sont visibles directement dans l'ENT.

# Voirles notes et les absences

 $\epsilon$  and

Cahier de textes ent Emploi du ter

.<br>Aujourd'hui jeudi 1 févriei

Demain vendredi 2 février 08:00 19:00 TEC.PROFESSIONNELLES

 $10:00 \rightarrow 2:00$  HISTOIRE & GEOGRAPH

17:00 19:00 FRANCAIS

Emploi du temps

Grâce au module **Évaluations**, vous pouvez consulter les résultats de votre enfant au jour le jour, ainsi que ses relevés de notes, de compétences et ses bulletins.\*

Avec le module **Absences**, retrouvez le récapitulatif de toutes les absences et retards de votre enfant. Contactez la Vie scolaire via l'ENT pour les prévenir d'une absence prochaine.\*

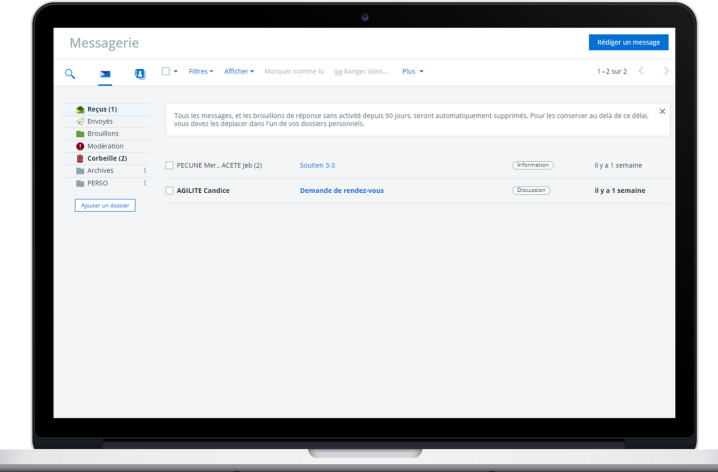

### Contacter les enseignants et la direction

Communiquez avec les enseignants et l'équipe administrative de l'établissement, grâce à la messagerie sécurisée de l'ENT.

#### Besoin d'aide ?

Rendez-vous sur la Kommunauté, la communauté des usagers de l'ENT.

ou sur kommunaute.org

\* Sous réserve de l'activation des modules Vie Scolaire et Évaluations dans l'établissement.

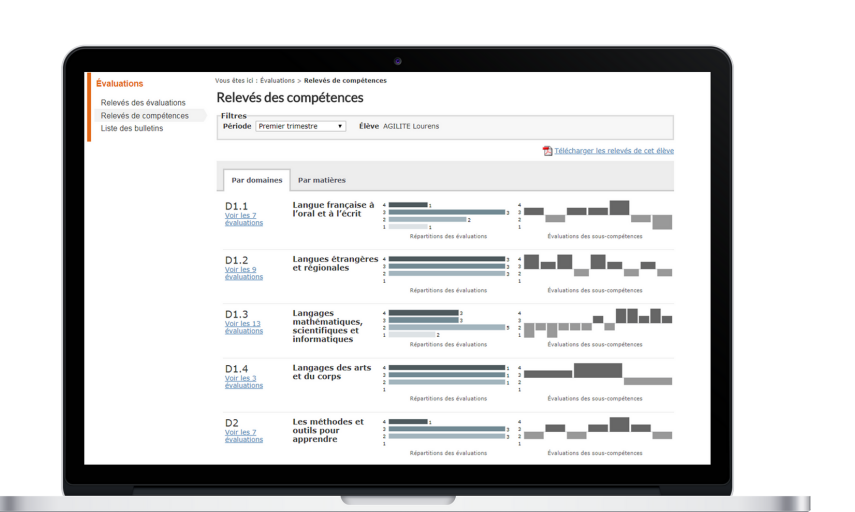

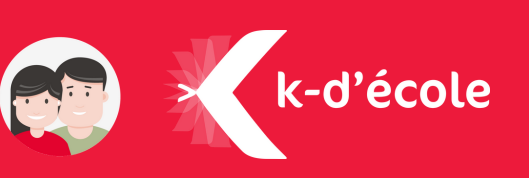